# Programator procesorów 89CX051

Jak już zapewne wiecie, sam program BAS− COM to za mało: potrzebne są jeszcze proste narzędzia hardware'owe umożliwiające mu kontakt z procesorem. Jednym z tych narzę− dzi jest opisany emulator sprzętowy, a dru− gim, którym zajmiemy się teraz – programa− tor, bez którego wykonywanie układów z mi− kroprocesorami jest absolutnie niemożliwe.

Programator MCS Flash Programmer zo− stał opracowany przez firmę MCS Electronics, która w swej uprzejmości udzieliła mi zgody nie tylko na publikację schematu programato− ra, ale także na wykonanie płytki obwodu dru− kowanego, przetestowanie układu i następnie rozprowadzanie go pod postacią kitu.

Programator firmy MCS Electronics jest urządzeniem wręcz uderzającym swą prostotą. Zbudowany został z wykorzystaniem zaledwie trzech tanich i bardzo łatwo dostępnych ukła− dów scalonych i garstki elementów dyskret− nych. Jego wykonanie jest absolutnie możliwe nawet dla początkujących elektroników, a układ nie wymaga jakiejkolwiek regulacji ani uruchamiania. Jednak "coś za coś", prostota i taniość układu została okupiona dwoma, nie− zbyt zresztą dokuczliwymi ograniczeniami:

1. **Proponowany programator może pracować wyłącznie z programem BA− SCOM LT lub BASCOM8051.**

2. **Za pomocą opisanego niżej urządze− nia możemy programować wyłącznie pro− cesory serii 89CX051, czyli 89C1051, 89C2051 i 89C4051.** 

Jeżeli jednak komuś z Was nie odpowiada koncepcja budowy programatora o nieco ograniczonych możliwościach, to w ofercie AVT znajduje się uniwersalny programator obsługujący całą rodzinę '51, zaprojektowa− ny przez Sławomira Surowińskiego. Jest to kit AVT−320, idealne narzędzie dla bardziej zaawansowanych konstruktorów.

### Jak to działa?

Schemat elektryczny proponowanego układu został pokazany na **rysunku 1**. Ponieważ układ jest banalnie prosty i opisanie go nie zajmie wiele miejsca, możemy poświecić chwilę na sprecyzowanie, na czym właściwie polega programowanie procesorów i jaki jest jego algorytm w przypadku kostek rodziny 89CX051.

2502

Zapewne wszyscy wiecie, że mikroproce− sor sam jako taki nie "potrafi" dosłownie nic. Aby go "ożywić' i zmusić do wykonywania niekiedy bardzo skomplikowanych czynno− ści, potrzebny jest napisany przez człowieka program, który musi zostać umieszczony w miejscu łatwo "dostępnym" dla procesora.

Każdy mikroprocesor musi dysponować co najmniej dwoma rodzajami pamięci: pa− mięcią programu i pamięcią danych. Jako pa− mięć danych wykorzystuje się zwykle pamię− ci RAM lub/i EEPROM, umieszczone na ze− wnątrz lub wewnątrz procesora, natomiast pa− mięcią programu jest z zasady pamięć stała, obecnie najczęściej reprogramowalna (przy− najmniej w procesorach stosowanych w kon− strukcjach amatorskich). Dawniej jako repro−

gramowalną pamięć programu stosowano zwykle wewnętrzne lub zewnętrzne pamięci EPROM, obecnie coraz większe uznanie uzy− skują pamięci EEPROM, których kasowanie nie wymaga stosowania specjalnych urządzeń i może odbywać się w każdym przystosowa− nym do tego celu programatorze.

Zalety procesorów z pamięcią programu typu EEPROM szczególnie powinni docenić amatorzy. Taki procesor możemy przeprogra−

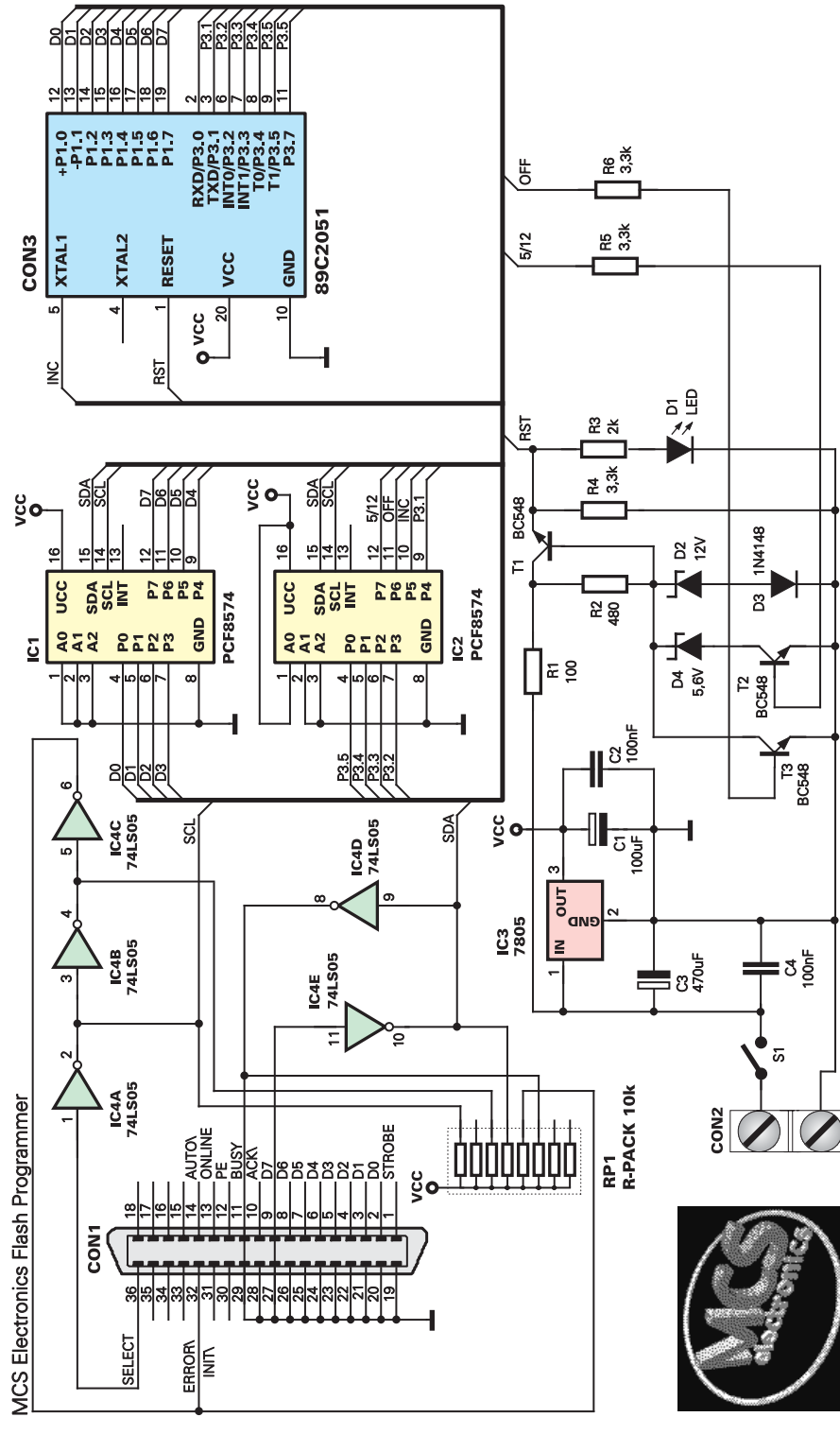

Rys. 1 Schemat ideowy programatora

mowywać praktycznie w nieskończoność, poprawiać napisany program i wpisywać do jego pamięci nowy. Do tego celu potrzebny nam jest jedynie programator, choćby tak ba− nalnie prosty, jak opisywany w tym artykule.

Jakie czynności właściwie wykonuje pro− gramator? Przyjrzyjmy się bliżej algorytmowi programowania procesorów serii 89CX051. Pomocą będzie też **rysunek 2**. Po umieszcze− niu procesora przeznaczonego do zaprogra− mowania w podstawce programatora muszą zostać wykonane następujące czynności:

**1.** Wymuszenie stanu niskiego na wejściu RST na okres nie krótszy niż 10ms.

**2.** Wymuszenie stanu wysokiego na wej− ściach RST i P3.2.

**3.** Ustawienie odpowiedniej kombinacji sta− nów logicznych, właściwych dla funkcji, która ma zostać wykonana na wejściach P3.3, P3.4, P3.5 i P3.7. W tabeli poniżej ze− stawione zostały wszystkie tryby pracy pro− cesora podczas programowania i odpowiada− jące im stany logiczne na wejściach portu P3. **4.** Programowanie i weryfikacja zapisanych danych. Na wejściach portu P1 musi zostać ustawiona kombinacja logiczna odpowiada− jąca pierwszemu bajtowi wpisywanego do pamięci programu (adres 000H).

**5.** Dołączenie do wejścia RST napięcia do− kładnie równego +12VDC.

**6.** Podanie na wejście P3.2 krótkiego impul− su ujemnego powodującego zapisanie bajtu w pamięci.

## Wykaz elementów

Kondensatory:

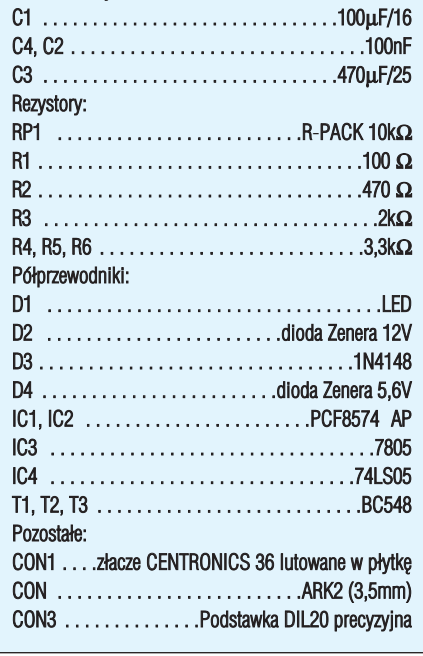

**Komplet podzespołów z płytką jest dostępny w sieci handlowej AVT jako kit szkolny AVT−2502**

# BASCOM College

**7.** Aby zweryfikować zapisane dane (bajt), należy teraz obniżyć napięcie na wejściu RST do poziomu logicznej jedynki, ustawić odpo− wiednią kombinację logiczną (odczyt danych) na wejściach portu P3 i dokonać odczytu da− nych z wyjść portu P1. (Uwaga, weryfikacja danych może być także dokonana "hurtowo": po zapisaniu całej zawartości pamięci odczy− tujemy cały program i porównujemy z orygi− nałem znajdującym się na dysku komputera). **8.** Po sprawdzeniu poprawności zapisu baj− tu zwiększamy wartość wewnętrznego licz− nika pamięci programu o "1" przez podanie pojedynczego impulsu na wejście XTAL1. **9.** Powtarzamy operacje opisane w punktach 5 do 8 aż do zapisania całej zawartości pa− mięci, czyli dla układu bagatelka: 2048 razy! **10.** Opcjonalnie wpisujemy do pamięci pro− cesora bity zabezpieczające.

Ustawiamy stan niski na wejściu XTAL.

**11.** Ustawiamy stan niski na wejściu RST. **12.** Odłączamy wszystkie wyprowadzenia procesora.

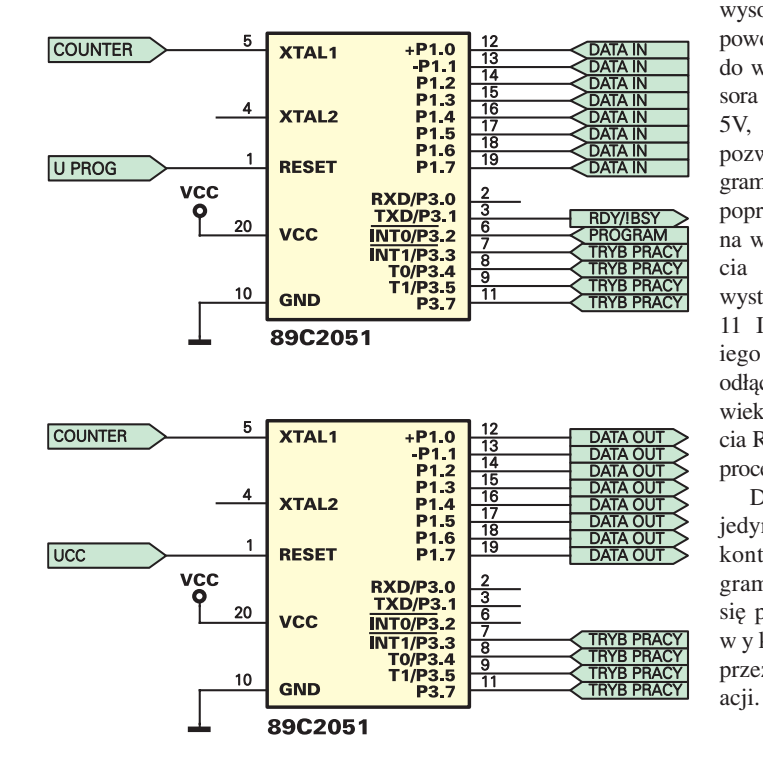

### Rys. 2 Programowanie i weryfikacja

Teraz możemy już wyjąć zaprogramowany procesor z podstawki, wstawić go do urucha− mianego układu, stwierdzić, że napisany pod− czas nieprzespanej nocy program zawiera je− szcze błędy, poprawić je i ... zacząć całą zaba− wę od początku! Pocieszające jest tylko to, że cały opisany wyżej algorytm programowania wykonywany jest automatycznie przez kom− puter w czasie nie dłuższym niż kilka sekund!

No tak, podczas opisywania algorytmu programowania procesora 89C2051 przy oka− zji wyczerpująco odpowiedzieliśmy na pyta− nie "Jak to działa?"! Wszystkie dane transmi−

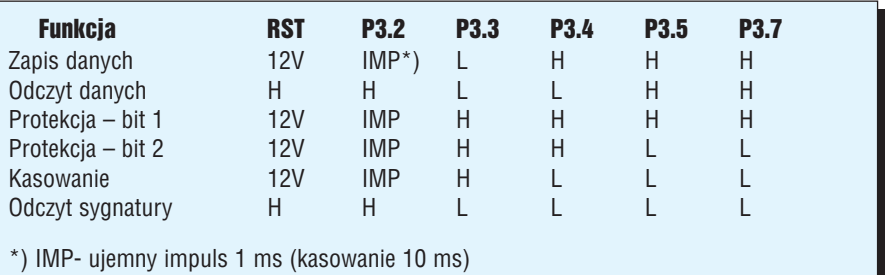

towane są z komputera poprzez cztery linie złącza CENTRONICS i przekazywane na wejścia procesora za pośrednictwem interfej− sów linia I<sup>2</sup>C – wyjście równoległe, wykorzystujących popularne układy PCF8574.

Wyjaśnienia może wymagać jeszcze sprawa układu z tranzystorami T1 ... T3. Ten fragment układu nie jest niczym innym jak programowanym stabilizatorem, dostarczającym napięć potrzebnych do sterowania wejściem RST programowanego procesora. Napięcia przełączane są stanem na linii 5/12 wyprowadzonej z wyjścia 12 IC2. Stan

> wysoki na tym wyjściu powoduje dostarczenie do wejścia RST proce− sora napięcia równego 5V, a stan niski pozwala na pro− gramowanie procesora poprzez wymuszenie na wejściu RST napię− cia +12V. Natomiast wystąpienie na wyjściu 11 IC2 stanu wysok− iego powoduje odłączenie jakiegokol− wiek napięcia od wejś− cia RST i wyzerowanie procesora.

> Dioda LED służy jedynie do wizualnej kontroli pracy pro− gramatora, włączając się podczas każdej wykonywanej przez układ oper−

Montaż i uruchomienie

Na **rysunku 3** została pokazana mozaika ścieżek płytki drukowanej, wykonanej na laminacie dwustronnym z metalizacją oraz rozmieszczenie na niej elementów. Jeszcze przed rozpoczęciem montażu powinniśmy chwilę się zastanowić i po− wziąć ważną decyzję. Pomyślmy, jakie są nasze zamiary na przyszłość i czy chcemy opracowywać wiele układów wykorzystujących procesory 89CX051? W zasadzie każdy programator, do które− go z założenia często wkładamy i wyj− mujemy programowane układy powi− nien być wyposażony w podstawkę typu ZIF (Zero Inserting Force) umożliwiającą łatwą wymianę programowanych układów. Jednak koszt takiej podstawki przekroczy z pewnością koszt wszystkich pozostałych elementów potrzebnych to budowy progra− matora! Jeżeli więc macie zamiar programo− wać procesory jedynie sporadycznie, do nie warto kupować drogiej podstawki ZIF i za− miast niej zastosować zwykłą podstawkę, byle dobrej jakości (taki element będzie do− starczany w kicie). Jeżeli jednak zdecyduje− cie się na podstawkę ZIF, to należy ją zaku− pić osobno.

Montaż układu przeprowadzamy w typo− wy sposób, unikając wzorowania się na mo− delu pokazanym na fotografii. Dlaczego? A no, przez wrodzone mi roztargnienie zamo− cowałem tam odwrotnie podstawkę ZIF tak, że pomimo iż układ pracował poprawnie, wkładanie procesorów do podstawki było bardzo utrudnione (dźwignia zawadzała o stabilizator napięcia i kondensator elektro− lityczny).

Warto jeszcze poruszyć sprawę zasilania zmontowanego układu. Z uwagi na stosowa− ne w urządzeniu stabilizatory napięcia, musi− my dostarczyć do niego napięcie stałe z przedziału 13 ... 16VDC. Napięcie większe może spowodować uszkodzenie lub wadliwe działanie stabilizatora IC3, a mniejsze może doprowadzić do obniżenia napięcia na wej− ściu RST procesora poniżej 12V.

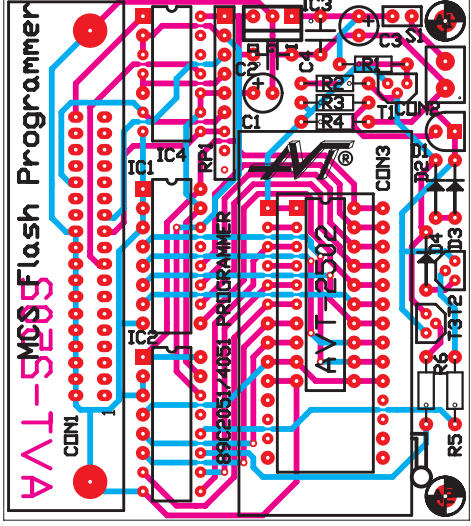

Rys. 2 Schemat montażowy